## Structures conditionnelles

## Exercice  $1 \quad 1 \quad$

Correction du TP5

2. Après avoir exécute le programme dans la console, on entre les instructions suivantes :

```
• Pour le polynôme P_1(x) = x^2 - 4x + 4:
        \rightarrow->exec('C:\TP2\exo1.sce', -1)
       Donner une valeur non nul pour a : 1
       Donner une valeur pour b : -4
       Donner une valeur pour c : 4
• Pour le polynôme P_2(x) = x^2 + 5x + 4:
        -->exec('C:\TP2\exo1.sce', -1)
       Donner une valeur non nul pour a : 1
       Donner une valeur pour b : 5
       Donner une valeur pour c : 4
        Le discriminant est strictement positif.
        x1=-4.x2=- 1.
• Pour le polynôme P_3(x) = 2x^2 + x + 2:
        -->exec('C:\TP2\exo1.sce', -1)
       Donner une valeur non nul pour a : 2
       Donner une valeur pour b : 1
       Donner une valeur pour c : 2
```
Exercice 2 Voici les instructions à entrer dans SciNotes pour obtenir le maximum de deux nombres :

```
a=input ('Donner une valeur pour aa: : ')
b=input('Donner\_une\_valeur\_pour\_b...')if a>b then
      \text{disp}\left(\text{a}\right, \text{'maximum='}\right)else
      \textbf{disp}\left(\textbf{b}\right), 'maximum=')
end
```
Exercice 3 Voici les instructions pour tracer la fonction :

```
x = -2:0.01:5;function y=f(x)if x>=0 then
         y=sqrt(x)else
         y=x \hat{ } 2end
endfunction
c l f
plot(x, f)
```
On obtient le tracé suivant :

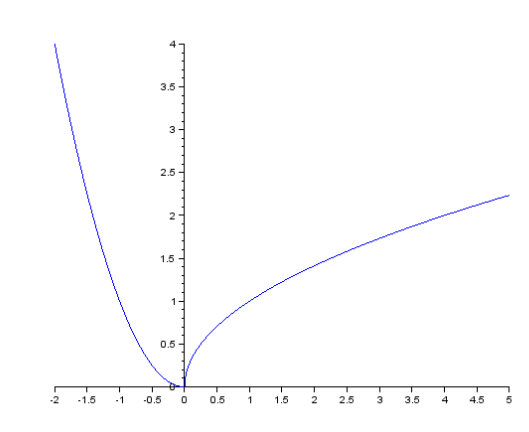

Exercice 4 1. Voici les instructions à entrer dans SciNotes:

```
a=input ('Donner une valeur non nulle pour aa:..')
b=input('Donner\_une\_valeur\_pour\_b...')c=input('Donner\_une\_valeur\_pour\_c_-: ...)x=bˆ2−4∗a∗ c
if x>0 then
      \text{disp}(' Le_discriminant _est _strictement _positif . ')
      x1=(-b-sqrt(x))/(2*a)x2=(-b+sqrt(x))/(2*a)\mathbf{disp}\left(\mathbf{x1}\,,\,{}^{\textstyle\boldsymbol{\cdot}}\mathbf{x1}=\phantom{1}^{\textstyle\boldsymbol{\cdot}}\right)\mathbf{disp}\left( \mathbf{x}2\, ,\, \mathbf{'x}2\mathbf{=} \mathbf{'} \right)elseif x=0 then
      \text{disp}(' \text{Le}_\text{differential}.
      x0=b/(2∗a)
      \mathbf{disp}\left(x0, 'x0='\right)e l s e
      \text{disp}(' Le_discriminant _est _strictement _n\tilde{A}(\hat{C})gatif . _Pas _de_racine . ')
end
```
2. Après avoir exécute le programme dans la console, on entre les instructions suivantes :

```
• Pour le polynôme P_1(x) = x^2 - 4x + 4:
       -->exec('C:\TP2\exo3a.sce', -1)
       Donner une valeur non nul pour a : 1
       Donner une valeur pour b : -4
       Donner une valeur pour c : 4
        Le discriminant est nul.
        x0=2.
• Pour le polynôme P_2(x) = x^2 + 5x + 4:
       -->exec('C:\TP2\exo3a.sce', -1)
       Donner une valeur non nul pour a : 1
       Donner une valeur pour b : 5
       Donner une valeur pour c : 4
        Le discriminant est strictement positif.
        x1=-4.x2=-1.
• Pour le polynôme P_3(x) = 2x^2 + x + 2:
```

```
-->exec('C:\TP2\exo3a.sce', -1)
Donner une valeur non nul pour a : 2
Donner une valeur pour b : 1
Donner une valeur pour c : 2
 Le discriminant est strictement négatif. Pas de racine.
```
Exercice 5 Voici les instructions à entrer dans SciNotes :

```
m = input('Donner_v^{\text{outer}} \dots^{\text{upper}}if m>=14 then
    disp ('Passage_en_classe_superieure_avec_les_felicitations.')
elseif m>=12 then
    disp ('Passage_en_classe_superieure_avec_les_encouragements.')
elseif m>=10 then
    disp ( 'Passage_en_classe_superieure. ')
e l s e
    disp ('Redoublement.')
end
```
Exercice 6 Voici les instructions à entrer dans SciNotes :

```
code = 123456a=input('Enter\_le\_code:.')if a=code then
      \textbf{disp}(' \text{Le\_code\_est\_bon.'})else
      \text{disp}(' \text{Le} \text{-code} \text{-est} \text{-faux. '})a=input('Enter\_le\_code:.')if a=code then
            \text{disp}(' \text{Le} \text{-code} \text{-est} \text{-bon.} ')e l s e
            \text{disp}(' \text{Le} \text{-code} \text{-est} \text{-faux . }')a=input('Enter\_le\_code:~')if a=code then
                   disp('Le\_code\_est\_bon.'')e l s e
                   \text{disp}(' \text{La\_carte\_est\_bloquee . '})end
      end
end
```